## **How To Register Your Child Online**

Go to the school board web site: www.publicboard.ca

- Go to the "PARENTS" tab located at the upper right
- A drop down menu will appear, click on "Registering Your Child"

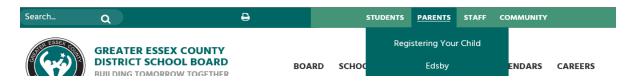

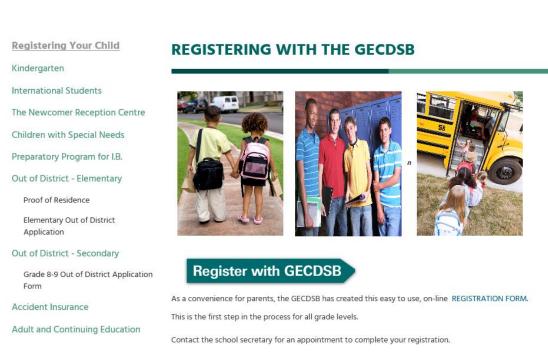

## Click on "Register with GECDSB"

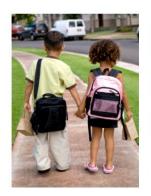

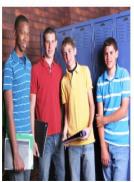

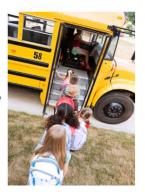

## Register with GECDSB

As a convenience for parents, the GECDSB has created this easy to use, on-line REGISTRATION FORM.

This is the first step in the process for all grade levels.

- Click the blue "Register" button on the bottom right
- Follow all prompted questions

Once the registration process is completed online, if another school other than the one you want to go to shows up contact the school secretary of the school you are wanting to attend and let them know. Walkerville's phone #: 519-252-6514